### **Accessing Passport to Yale**

Published on Office of International Students & Scholars (https://oiss.yale.edu)

# **Accessing Passport to Yale**

You will receive access to Passport To Yale approximately one week after your I-20 is issued by OISS.

# **Using a Web Browser (Computer)**

1. Log into Yale Connect [1] with your Yale NetID and password.

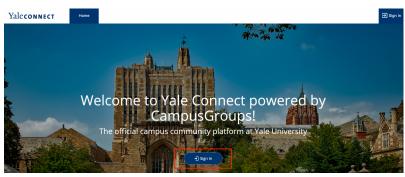

• Then click on the Login with your Yale CAS Information button:

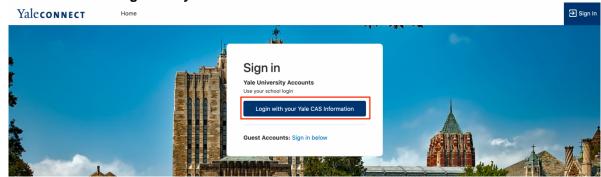

- 2. Once you are logged in, click the following link to access the hub:
  - o OISS Passport to Yale for Graduate & Professional Students [2]

#### Important Note:

If you are an incoming student and should have access to the above hub, but do not, and it's been over a week since you received your I-20, please email Alina Nevins [3].

## **Using the YaleUConnect App (Mobile Device)**

You can follow the instructions above to access the mobile version of the website, or download the YaleUConnect app for for Apple [4] or Android [5] devices. Instructions for accessing the OISS Passport to Yale hub from the Yale Connect app are below.

1. After downloading the YaleUConnect app, open it on your mobile device:

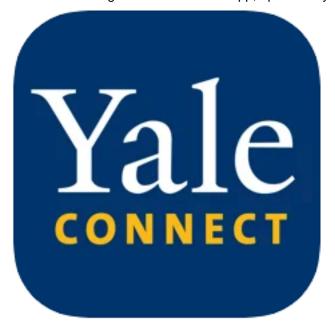

Select 'OISS Passport to Yale' for graduate & professional students, OR 'OISS Passport to Yale College' for undergraduates. 3. Click the **Login with your Yale CAS Information** button:

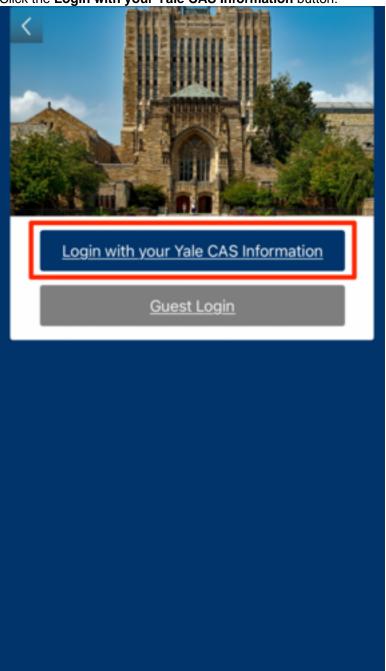

4. Once logged in, you will be taken to the appropriate hub:

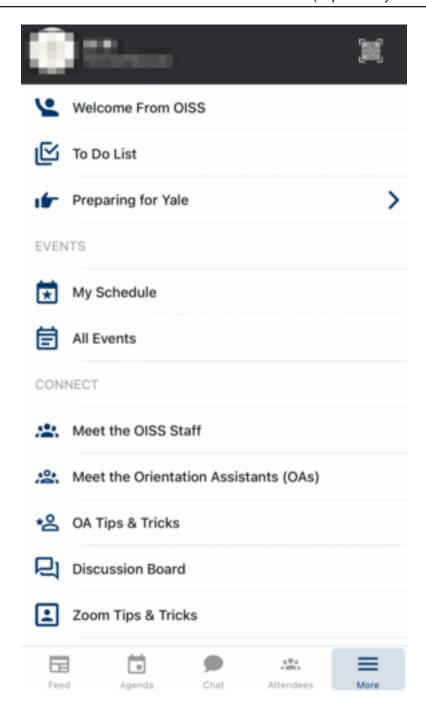

Source URL: https://oiss.yale.edu/getting-started/new-students/oiss-orientation/accessing-passport-to-vale

#### l inks

[1] https://yaleconnect.yale.edu/ [2]

https://yaleconnect.yale.edu/web\_app?id=24704&menu\_id=41740&if=1 [3] mailto:alina.nnnnnnnnnnnnnnnnnnnnnnnnnnnnnnnnnnnnnnnnnnnnnnnnnnnnnnnnnnnnnnnnnnnnnnnnnnnnnnnnnnnnnnnnnnnnnnnnnnnnnnnnnnnnnnnnnnnnnnnnnnnnnnnnnnnnnnnnnnnnnnnnnnnnnnnnnnnnnnnnnnnnnndnnnnnnnnnnnnnnnnnnnnnnnnnnnnnnndddddddddddddddddddddddddddddddddddddddddddddddddddddddddddddddddddddddddddddddddddddddddddddddddddddddddddddddddddddd

https://play.google.com/store/apps/details?id=com.novalsys.yale&hl=en\_US